# **Videokonferenzen (Webex)**

Für die Durchführung von **Videokonferenzen** und **Online-Lehrveranstaltungen** nutzt die Heinrich-Heine-Universität Düsseldorf den Dienst **Webex** der Firma Cisco.

Das Videokonferenzsystem umfasst neben der Video- und Audiofunktion unter anderem Funktionen für

- das **Teilen** von Bildschirmen und Dateien
- virtuelle **Whiteboards**
- **Videomitschnitt** von Meetings
- **Chat**
- **Umfragen**
- **Teilnehmerverwaltung**
- **uvm.**

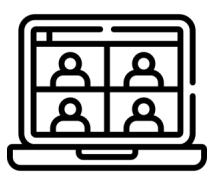

## <span id="page-0-0"></span>Webex – Erste Schritte

**Beschäftigte** und **Studierende** der HHU können sich **kostenfrei** einen Webex-Account anlegen. Dazu muss man sich einmalig mit der Uni-Kennung und dem Unipasswort auf der Seite **[webex.hhu.de](http://webex.hhu.de)** anmelden.

Die Nutzung von Webex erfolgt wahlweise über eine **Weboberfläche** im Browser oder in der **Webex -App**.

Für die **Teilnahme** an einer Webex-Veranstaltung benötigt man nicht zwingend einen Account, sondern kann dem Meeting auch über die Gast-Zugangsdaten beitreten.

### **Anleitungen**

- [Freischalten der Webex-Lizenz](https://wiki.hhu.de/display/ZIM/Freischalten+der+Webex-Lizenz)
- [Anmelden im Webex-Account](https://wiki.hhu.de/display/ZIM/Anmelden+im+Webex-Account)  $\bullet$
- $\bullet$ [Beitritt zu einem Webex-Meeting](https://wiki.hhu.de/display/ZIM/Beitritt+zu+einem+Webex-Meeting)

[Videoanleitung "Erste Schritte"](https://mediathek.hhu.de/watch/31adc031-1ede-401f-a50f-9e4a608bbbf4)

[Videoanleitung "Lizenz beantragen"](https://mediathek.hhu.de/watch/acf6db39-f62b-443f-b499-dee780b61ee7)

Account anlegen: we

## <span id="page-0-1"></span>Videokonferenzfunktionen (Webex Meetings)

Die **Videokonferenzfunktionen** firmieren unter dem Namen **"Webex Meetings"**.

### **Inhalt der Seite**

- [Webex Erste Schritte](#page-0-0)
- [Videokonferenzfunktionen](#page-0-1)  [\(Webex Meetings\)](#page-0-1)
- [Webex in der Lehre](#page-1-0)
- [Wichtige Funktionen in Webex](#page-1-1)  **[Meetings](#page-1-1)**

**Direkt zum Dienst**

**Webex-Weboberfläche:** [https://hhu.](https://hhu.webex.com) [webex.com](https://hhu.webex.com)

**Download Webex-App:**

**Download Web** 

## **Fragen und Anregungen**

### **Helpdesk des ZIM**

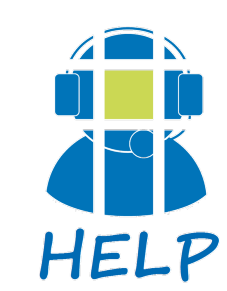

**E-Mail**: [helpdesk@hhu.de](mailto:helpdesk@hhu.deTel)

**Tel.**: 0211 81-10111

**Servicezeiten**: 08:30-18: 00 Uhr (Mo-Fr)

#### **Hinweis zum Support** Λ

Bitte beachten Sie, dass die HHU Webex in erster Linie als Videokonferenztool anbietet. Bitte haben Sie Verständnis dafür, dass wir entsprechend auch nur für grundsätzliche Probleme (beispielsweise bei der Anmeldung oder Lizenzproblemen) und zu den Videokonferenz-Funktionalitäten Support leisten können.

### **Anleitungen**

- [Adhoc Meetings starten](https://wiki.hhu.de/display/ZIM/Adhoc+Meetings+starten)
- [Das Interface von Webex Meeting](https://wiki.hhu.de/display/ZIM/Das+Interface+von+Webex+Meeting)
- [Meeting in Outlook erstellen](https://wiki.hhu.de/display/ZIM/Meeting+in+Outlook+erstellen)
- [Meetings ansetzen](https://wiki.hhu.de/display/ZIM/Meetings+ansetzen)
- [Nutzerrollen](https://wiki.hhu.de/display/ZIM/Nutzerrollen)
- [Webex: Externe Zusatzanwendungen](https://wiki.hhu.de/display/ZIM/Webex%3A+Externe+Zusatzanwendungen)
- [Wichtige Funktionen in Webex Meetings](https://wiki.hhu.de/display/ZIM/Wichtige+Funktionen+in+Webex+Meetings)

## DSGVO-Erklärur

[FAQ Webex](https://wiki.hhu.de/x/kgMBHg)

## Webex in der Lehre

<span id="page-1-0"></span>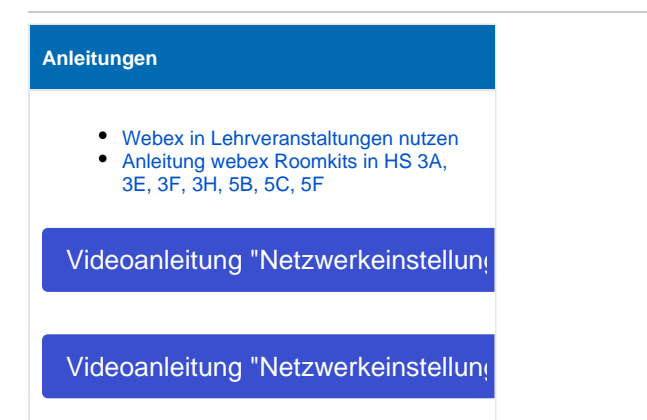

## <span id="page-1-1"></span>Wichtige Funktionen in Webex Meetings

## **Anleitungen**

- [Audio-/Video-Steuerung](https://wiki.hhu.de/pages/viewpage.action?pageId=501416831)
- [Whiteboard](https://wiki.hhu.de/display/ZIM/Whiteboard)
- [Umfragen](https://wiki.hhu.de/display/ZIM/Umfragen)
- [Meeting aufzeichnen](https://wiki.hhu.de/display/ZIM/Meeting+aufzeichnen)
- [Chat](https://wiki.hhu.de/display/ZIM/Chat)
- [Nutzersteuerung während des Meetings](https://wiki.hhu.de/pages/viewpage.action?pageId=508461616)
- [Untertitel](https://wiki.hhu.de/display/ZIM/Untertitel)
- [Bildschirm teilen](https://wiki.hhu.de/display/ZIM/Bildschirm+teilen)
- [Teilgruppen-Sitzungen \(Breakout-](https://wiki.hhu.de/pages/viewpage.action?pageId=501416790)[Sessions\)](https://wiki.hhu.de/pages/viewpage.action?pageId=501416790)
- [Dateitransfer \(Hochladen von Daten\)](https://wiki.hhu.de/pages/viewpage.action?pageId=501416819)

## **Bildnachweise**

 $^\circledR$ Videokonferenzen (Webex) - [Videoconference icons created by mavadee - Flaticon](https://www.flaticon.com/free-icons/videoconference)